# Data Visualisation and Graphics

### Rich Park

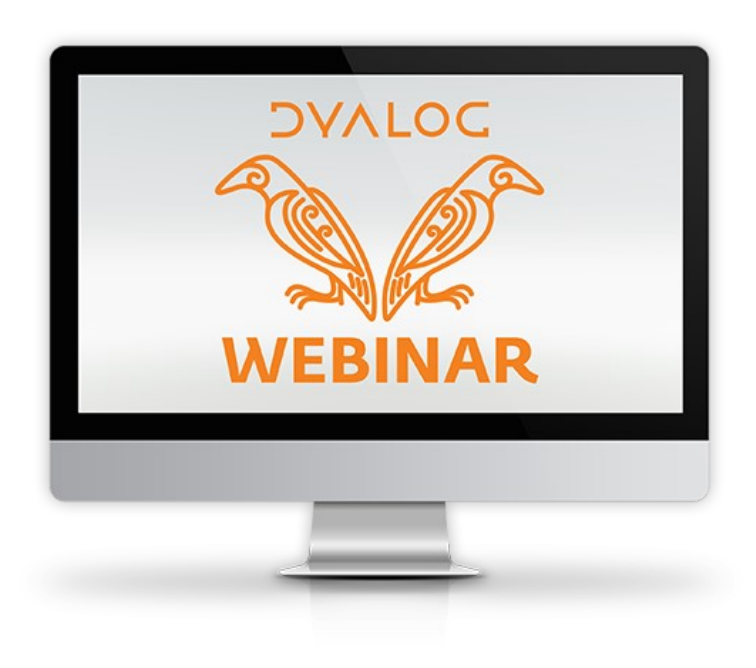

### APL is great for:

Data manipulation & pre-processing

- Cleaning ⍺⌿⍵ ⍺⌷⍵ ⍺↑⍵ ⍺↓⍵
- Reformatting  $\phi$   $\phi$   $\phi$   $\Box$ CSV  $\Box$ JSON
- Exploration
	- Summaries:  $+\prime\omega \times/\omega$   $\lceil / \rceil$
	- Grouping: Faw
	- Sort/Lookup: Δω αεω αιω

### Communicating ideas

Antarctic Penguin Culmen Size and Penguin Mass

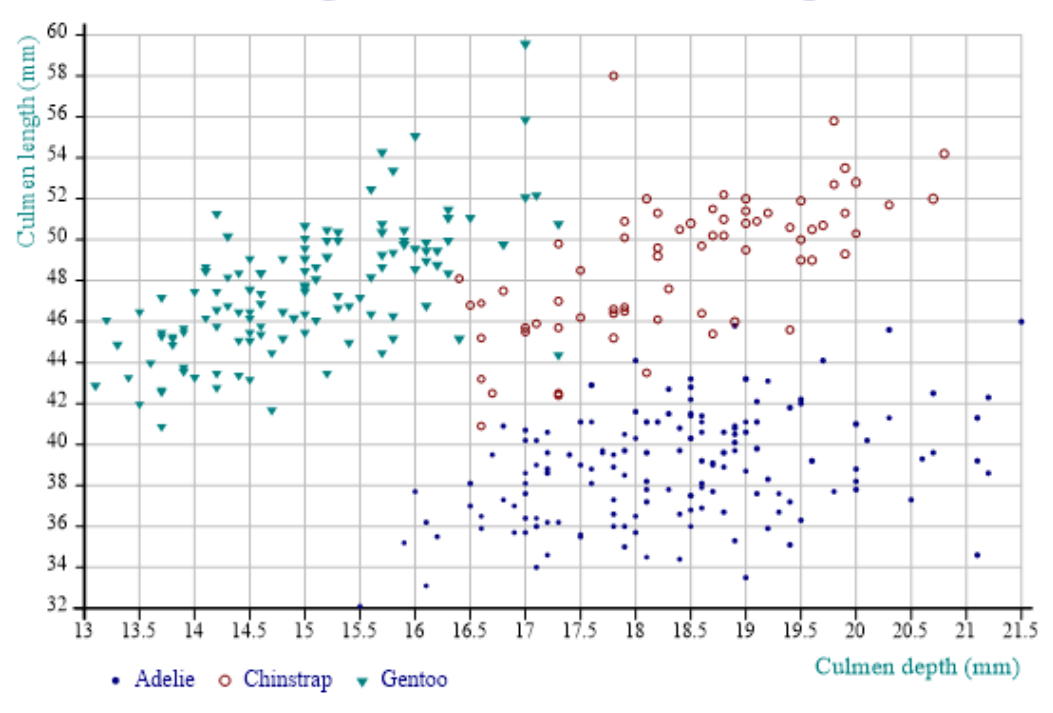

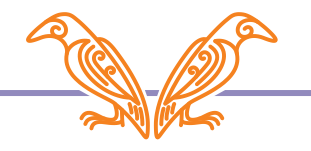

### Discovering patterns

Antarctic Penguin Culmen Size and Penguin Mass

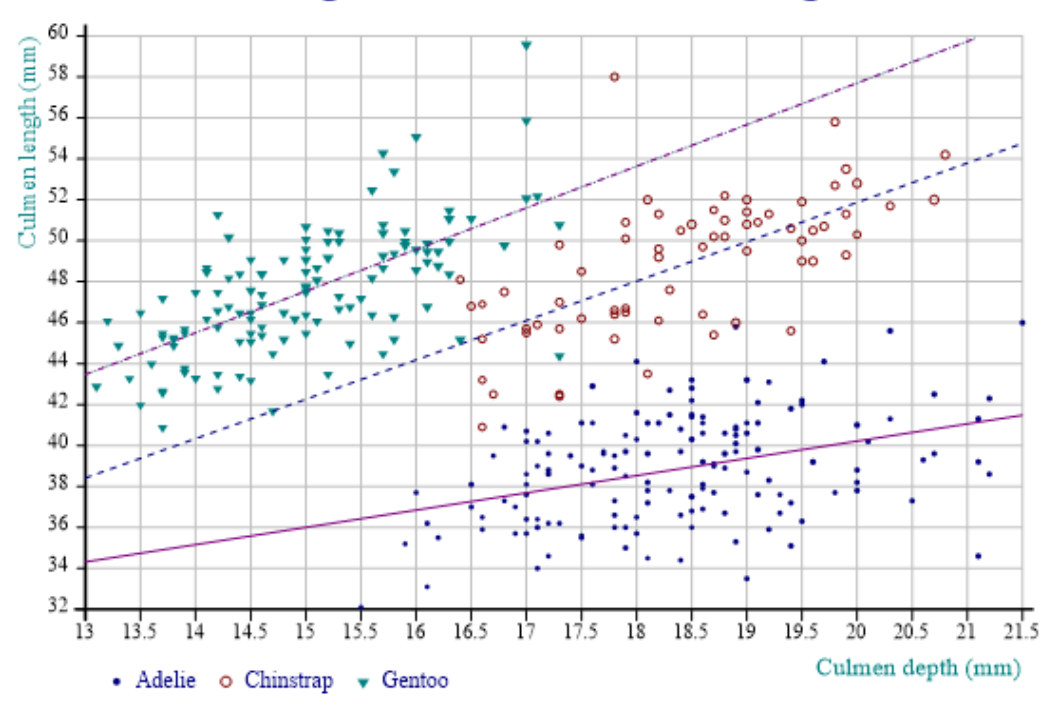

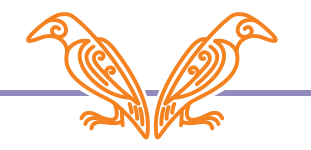

## Coming Up…

- SharpPlot/Vega
- HTMLRenderer/⎕WC/Observable
- DUI/Abacus
- A little bit of speculation

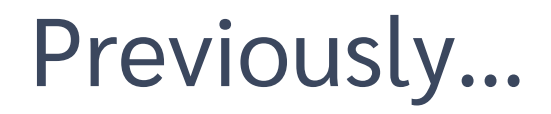

2013: The Future of SharpPlot and RainPro: Nicolas Delcros dyalog.tv/Dyalog13/?v=Xo3vRQMaPxo

2018: Cross-Platform Charting: Brian Becker dyalog.tv/Webinar/?v=wapJgEXSzvc

2020: APL Cultivations (Orchard chat lessons) 44 and 45 Nicolas Delcros apl.wiki/APL\_Cultivation

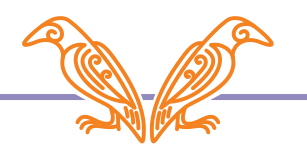

## **SharpPlot**

- Cross platform
- Code examples from C#
- Argument nesting is fiddly
- State machine

```
'InitCauseway' □CY 'sharpplot' > InitCausewayo
```
sp←<sub>I</sub>NEW Causeway.SharpPlot

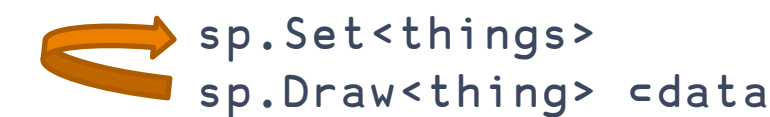

sp.RenderSvg Causway.SvgMode.FixedAspect

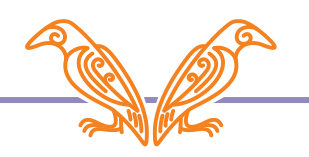

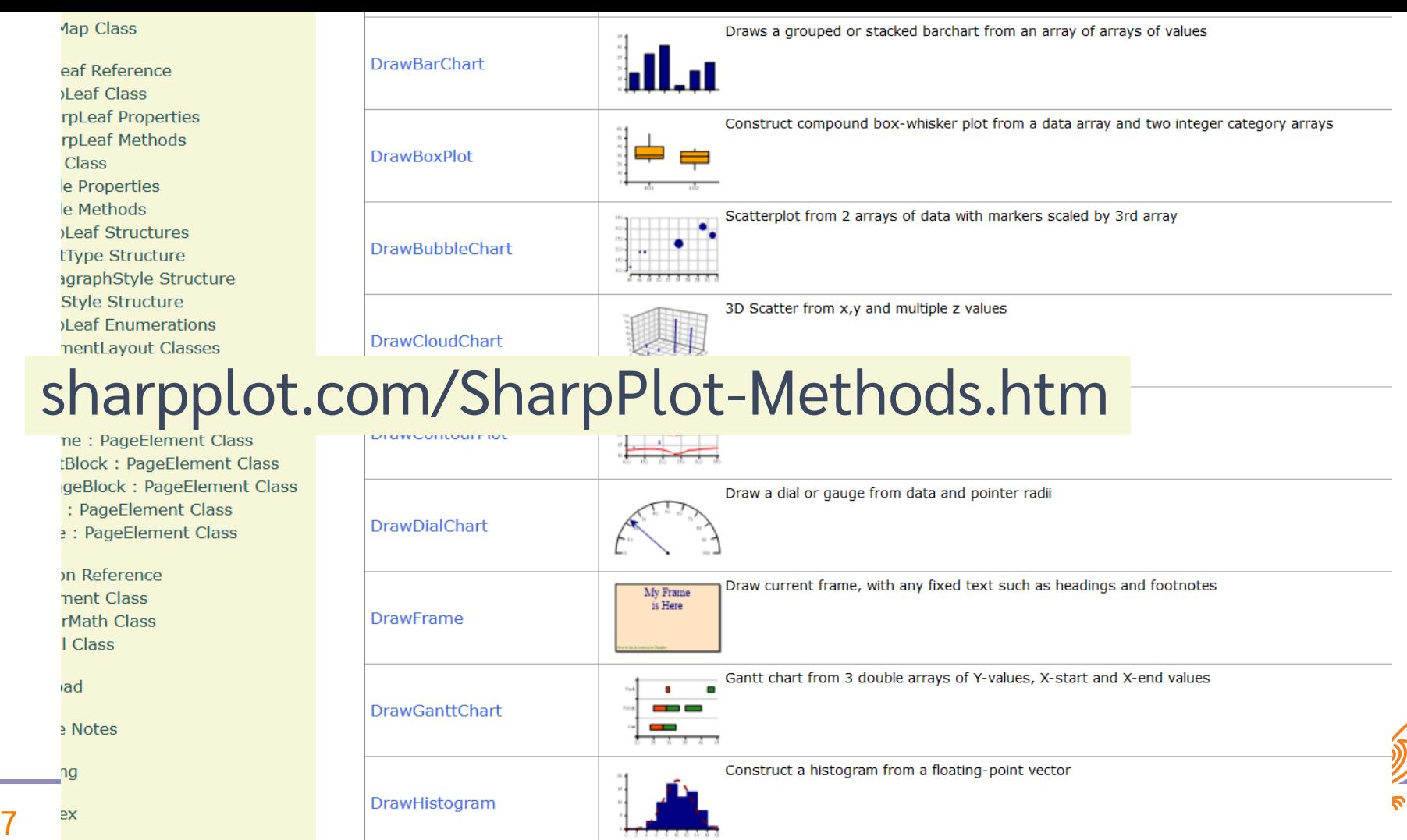

#### **Cross-platform charts in Dyalog APL**

The best way to create cross-platform charts in Dyalog APL is to use the InitCauseway function. It will pick the .Net assembly if it's available, else fall back to pure-APL SharpPlot.

It will initialise the argument namespace (current space if  $\theta$  is given), by creating a Causeway and a System. Drawing namespace there, so that code can be using interoperably on all platforms supported by Dyalog. The advantage over the previous strategies is that the namespace will be cluttered with fewer names (only Causeway, System and Drawing, rather than the whole list of structures used by Causeway).

However all structures will have to be fully qualified: structures from the Causeway assembly (all in this documentation) will have to be prepended with Causeway, and System. Drawing structures (Color, FontStyle) will have to be prepended with **System.Drawing**. That way the script will be completely cross-platform.

All you need to do to initialise the namespace once with:

```
'InitCauseway' 'View' DCY 'sharpplot'
   InitCauseway \theta A initialise current namespace
sharpplot.com/Languages.htmdata-33 18 12 10
   exp-0 0 0 20
    keye'UK' 'France' 'Italy' 'Ireland'
    sp-NEW Causeway. SharpPlot
                                                    a default size
   sp.Heading-'Sample pie chart'
                                                    A Property
    sp.PieChartStyle-Causeway.PieChartStyles.ValueTags
                                                             A Flag property with single flag
   sp.KeyStyle-Causeway.KeyStyles.(CenterAlign+BottomAlign) A Flag property with multiple flags
   sp.SetKeyText( = key)
                                                    A Need to enclose the key vector because it is a single argument, rather than a list of arguments
   sp. SetColors <System. Drawing. Color. (Navy Maroon Teal Green)
                                                                   A Need to enclose the vector because it is a single argument
   sp. SetMargins (42 48 36 18)
                                                    A No need to enclose because the 4-item vector maps to 4 arguments
    sp.DrawPieChart(data exp)
                                                    A Two arguments
   sp.SaveSvg(c'samplepie.svg')
                                                    A SharpPlot/APL doesn't support raster graphics : SVG is the recommended way to export charts.
   svg←sp.RenderSvg 0
                                                    A Return SVG image source
\overline{\mathbf{v}}
```
## Vega

- Based on D3 A JavaScript library for manipulating HTML, SVG and CSS
- Extensible data-driven transformations In JavaScript  $\odot$
- Vega-lite High level description for basic graphics

Examples Documentation API Source Overview

## **Data-Driven Documents**

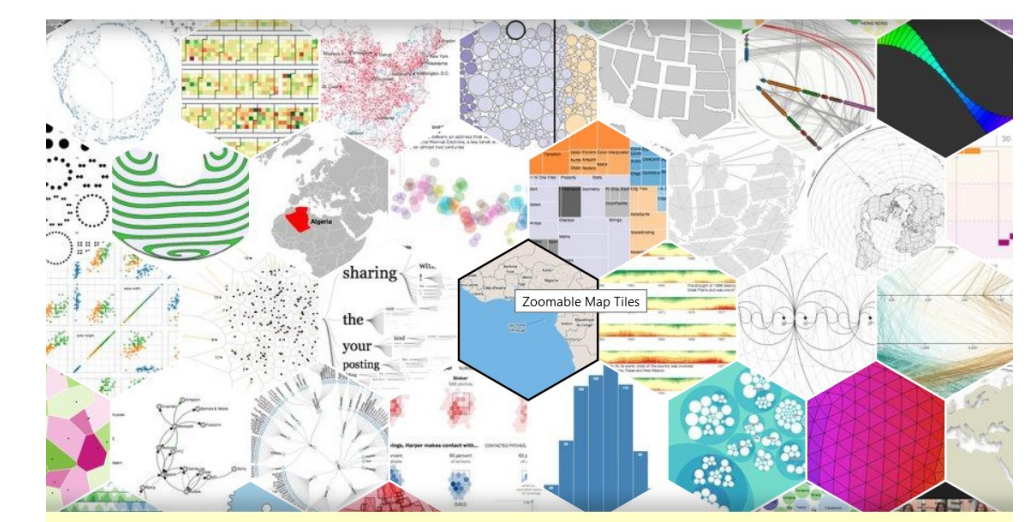

Like visualization and creative coding? Try interactive JavaScript notebooks in Observable!

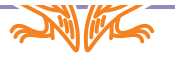

## Vega

- **•** Define using JSON
	- Hand write in an editor
	- Programmatically generate using DJSON

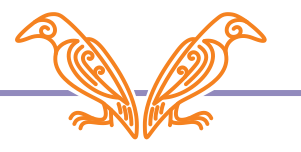

### Vega

{ "config": { "axis": true }, "data": { "values": [ {"count": 161, "item": "5"}, {"count": 166, "item": "3"}, {"count": 166, "item": "2"}, {"count": 157, "item": "1"}, {"count": 171, "item": "6"}, {"count": 179, "item": "4"} ] }, "encoding": { "x": { "field": "item", "type": "nominal" }, "y": { "field": "count", "type": "quantitative" } }, "height": 300, "mark": "bar", "width": 500 }

### g JSON

```
e in an editor<br>
vega←□JSON'{}'
Programmatical density vega.config←□JSON'{}'
                            vega.config.axis←⊂'true'
                            data←⎕JSON'{}'
                            V2J\leftarrow{j} \left\{\frac{1}{5}\right\} \left\{\frac{1}{5}\right\} \left\{\frac{1}{5}\right\} \left\{\frac{1}{5}\right\} \left\{\frac{1}{5}\right\} \left\{\frac{1}{5}\right\} \left\{\frac{1}{5}\right\} \left\{\frac{1}{5}\right\} \left\{\frac{1}{5}\right\} \left\{\frac{1}{5}\right\} \left\{\frac{1}{5}\right\} \left\{\frac{1}{5}\right\} \left\{\frac{1}{5}\right\} \data.values←⎕JSON'{}'
                            data.values←V2J⌿⍵
                            vega.data←data
                            vega.mark←'bar'
                            vega.encoding←⎕JSON'{}'
                            x_enc←'{"field": "item", "type": "nominal"}'
                            y_enc←'{"field": "count", "type": "quantitative"}'
                            vega.encoding.x←⎕JSON x_enc
                            vega.encoding.y←□JSON y_enc
                            vega.width←500
                            vega.height←300
                             (⎕JSON⍠'Compact' 0)vega
```
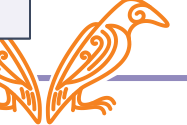

#### I guess the interesting bit is how to embed charts in <whatever you're Nic 2 trying to do>

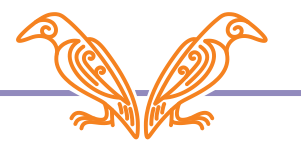

## Publishing and embedding

- Print (PDF)
- Raster (PNG, BMP, JPG)
- **SVG**
- XAML
- ⎕WC
- HTMLRenderer
- Browser-based (served)

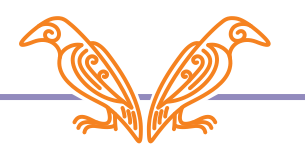

### $Jplot (10(u)\times02 \div \omega)1000$

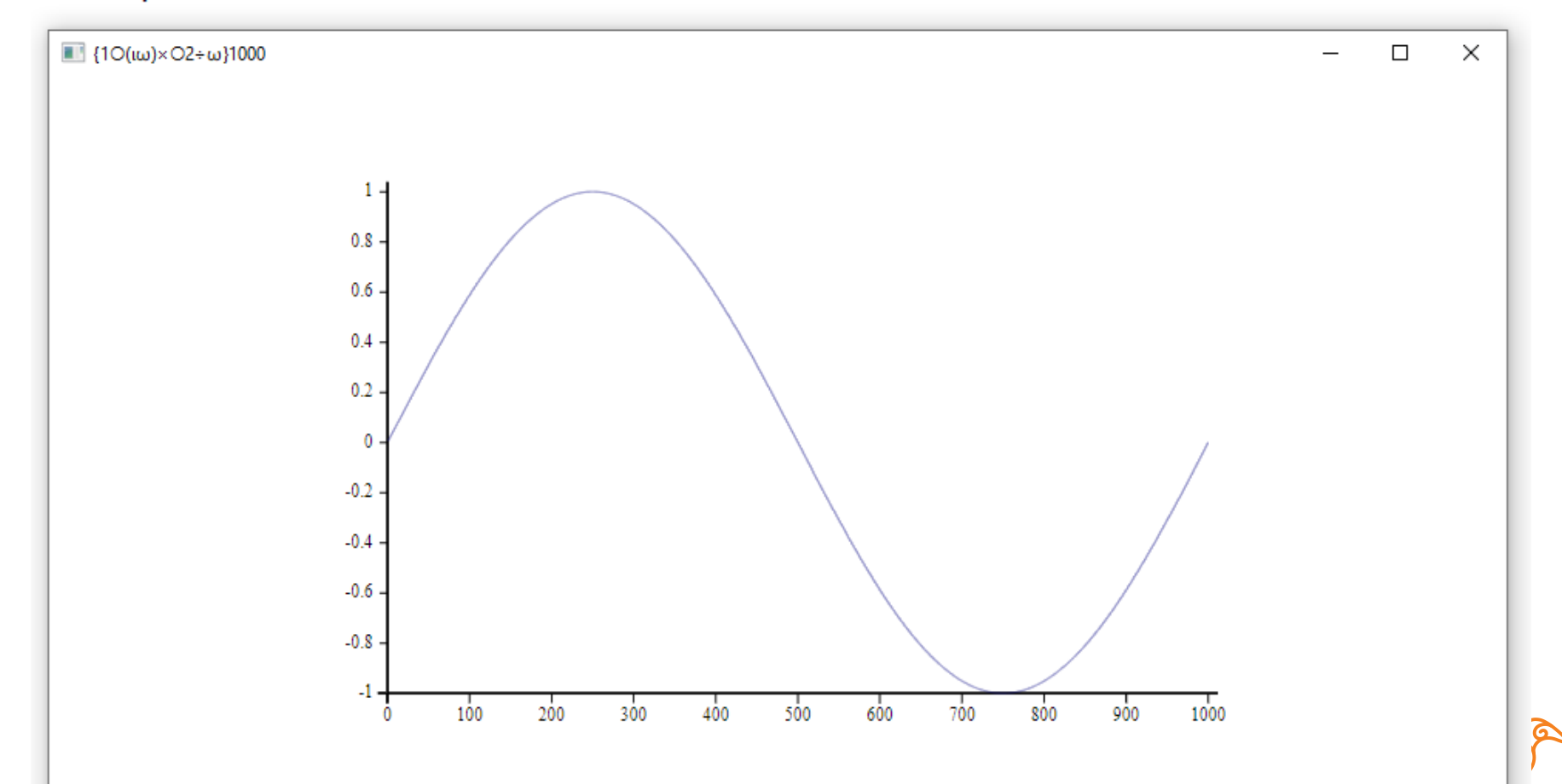

 $\overline{14}$  Data Visualisation in the set of  $\overline{14}$ 

### .NET SharpPlot Viewer

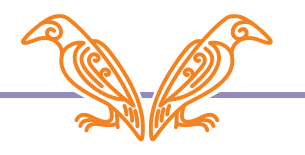

'InitCauseway' 'View' [CY 'sharpplot' ♦ InitCauseway + sp FINEW Causeway.SharpPlot<br>NET sp.DrawLineGraph={10( $\iota\omega$ )×02÷ $\omega$ }1000<br>View sp

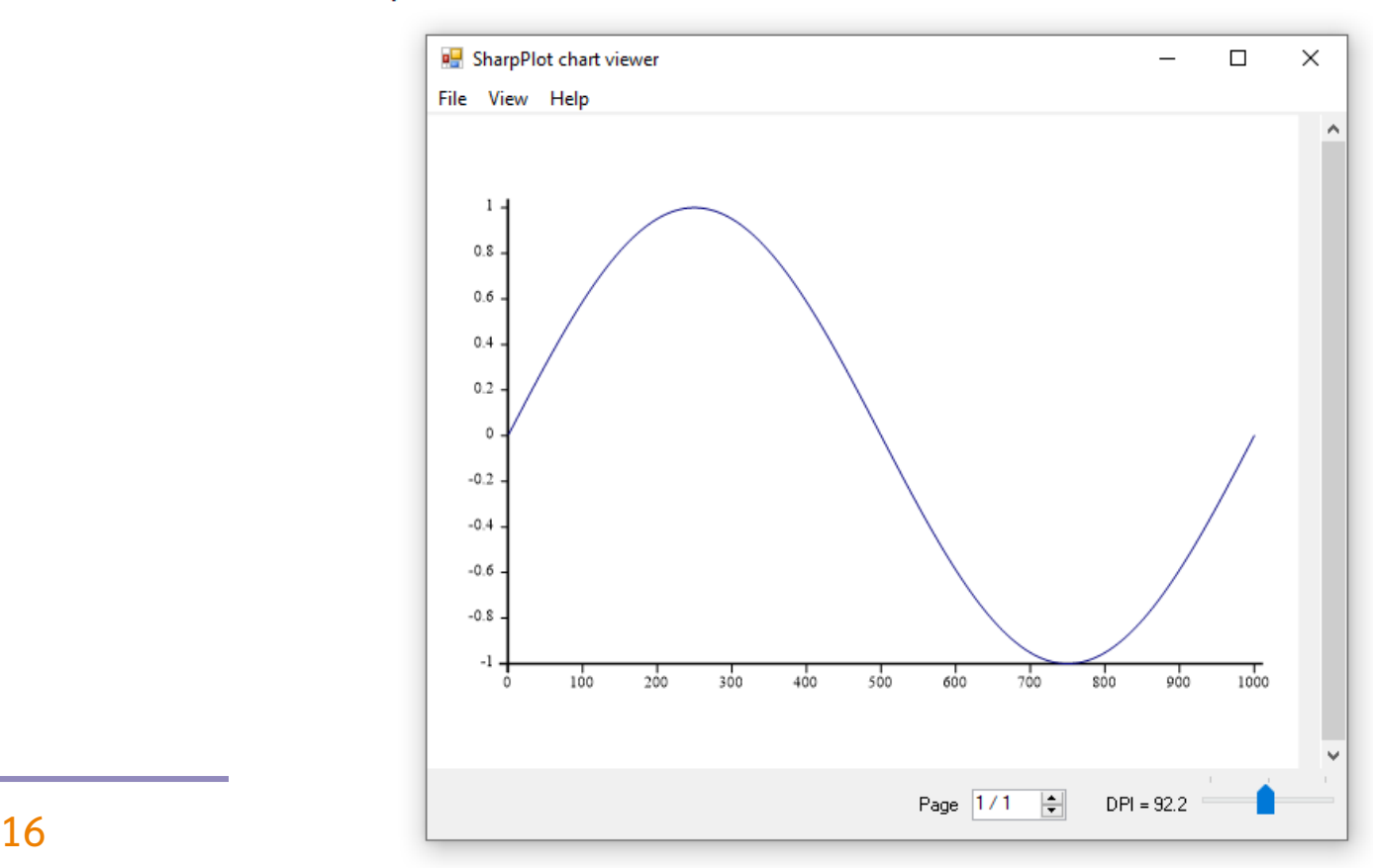

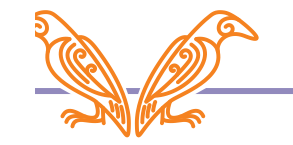

### Embed in Windows GUI

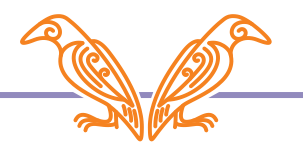

#### SharpPlot graph into a Windows Form

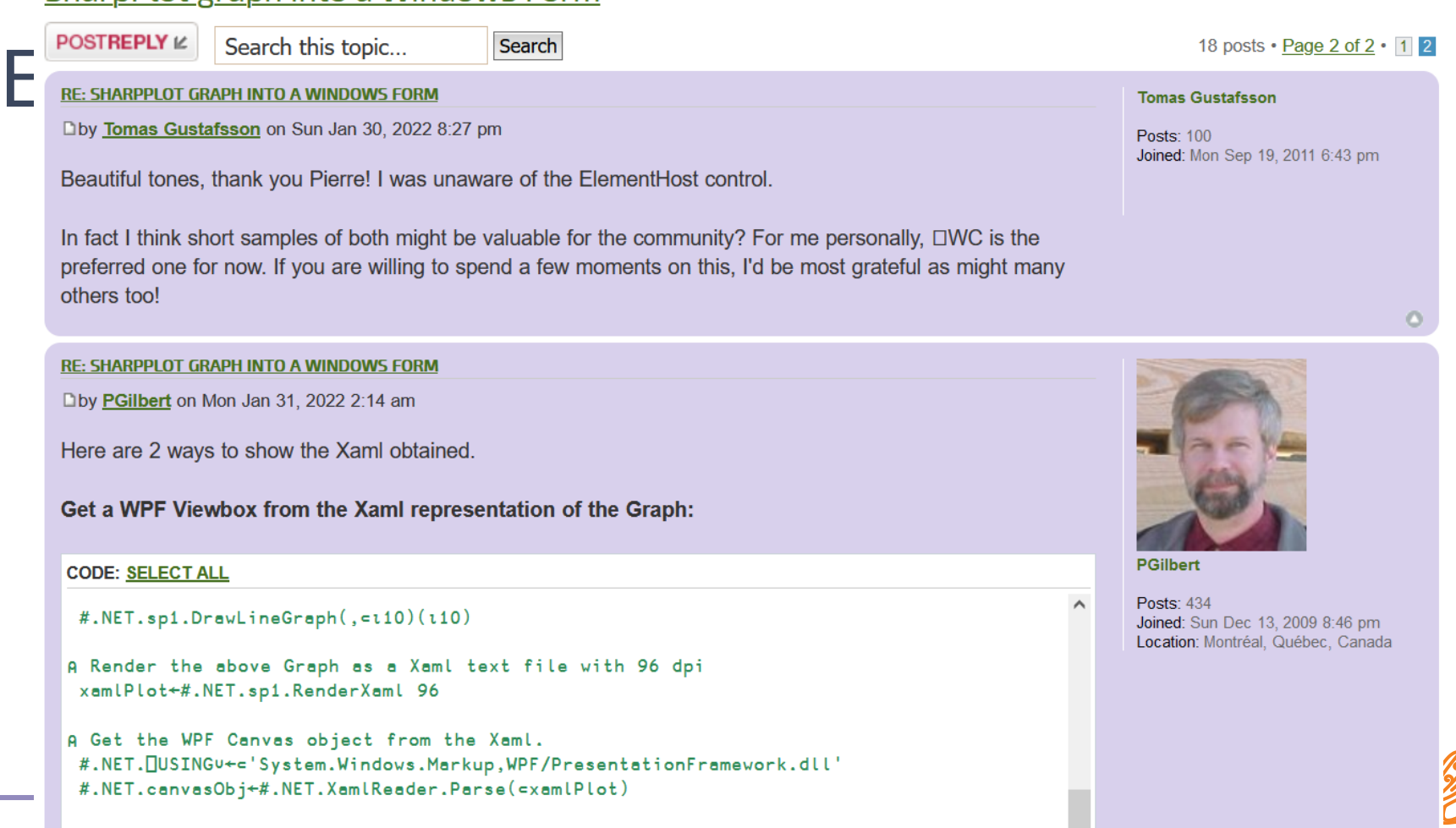

 $18$  R Get a WPF Viewbox object with the Canvas object as its child.<br>  $\texttt{M.NET.} \sim \texttt{N.1} \cdot \texttt{N.1} \cdot \texttt{N.2} \cdot \texttt{N.3} \cdot \texttt{N.3} \cdot \texttt{N.4} \cdot \texttt{N.5} \cdot \texttt{N.5} \cdot \texttt{N.6} \cdot \texttt{N.7} \cdot \texttt{N.6} \cdot \texttt{N.7} \cdot \texttt{N.7} \cdot \texttt{N.7} \$ 

### HTMLRenderer

- Cross platform
- Renders SVG
- Use web stack (HTML/CSS/JavaScript)
- But I don't want to write JS?

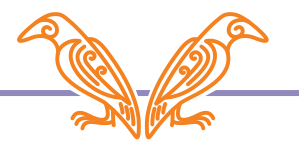

### Dyalog User Interface (DUI)

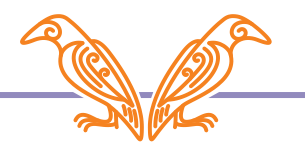

### Dyalog User Interface (DUI)

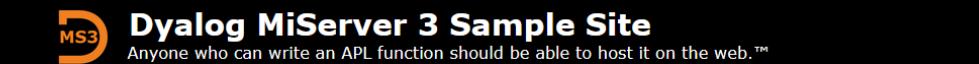

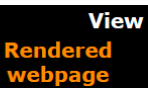

**APL** 

code

> Resources

**Introduction** getting started recommendations

**Tutorial** visual approach to common tasks

**Samples** pages and mini-apps each uses just a few controls

Controls list of all supported controls links to samples using them

**Reference** general information technique descriptions

MiServer is a free, open-source web server implemented in Dyalog APL. It enables the APL user to build sophisticated websites with little to no knowledge of the web technologies like HTML, JavaScript, etc. We hope that you will enjoy MiServer; join the forums  $\oslash$ , and contribute via GitHub $\oslash$ .

This website serves as guide to MiServer 3 - providing documentation, samples, and advice. At the same time, it showcases many of MiServer's capabilities. If you are just getting started with MiServer 3, check out the Tutorial tab. Look through the Samples to get an idea of of the variety of web content that MiServer can generate.

Explore the tabs for documentation, the broad selection of available controls, and the vast collection of sample pages and mini-apps. See the source of any page by clicking the MS3 logo in the top left corner and access other resources by clicking the Resources link in the top right corner.

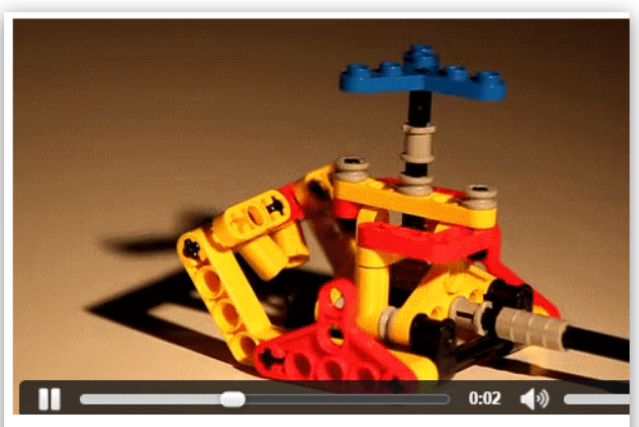

HTML video: Specify a list of alternate video sources.

**Creating a MiSite Creating a Widget Creating Content Event Handling Testing with Selenium Install and Config** - Configuration **Installation References -Function Reference** - Terminology

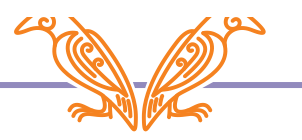

### Carlisle Abacus

github.com/the-carlisle-group/Abacus

- Manipulate a Document Object Model (DOM) directly in APL
- Convert APLDOM ←→ HTML
- Serve in HTMLRenderer

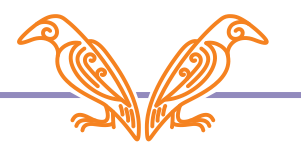

### **Observable**

- Collaborative data story telling
- Easy to insert basic plots
- Compatible with Vega/D3

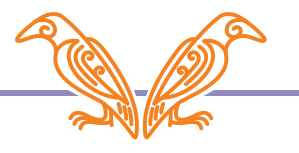

### Data Visualisation

Edward Tufte Keep it simple – less clutter Present in a digestible format Jacques Bertin *Semiology of Graphics* Mapping of visual properties to data relations Lee Wilkinson Grammar of Graphics

Inspiration: ggplot2 (R) D3 (JavaScript)

### Present issues, future possibilities

- Read lots of docs
- Learn something that "isn't APL"
- Translate code examples
- Alter your data to fit the framework (easy)

### Present issues, future possibilities

- WIBNI we had an APL graphic manipulation framework a la D3/ggplot2?
- Abacus+?
- Something else?

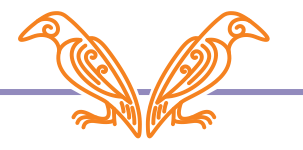

### APL Media

### britishaplassociation.org/webinar-schedule-2022 24th Feb – BAA: Open Session

### Dyalog.tv 17<sup>th</sup> March – Webinar: Link & Sharing Code

 $(-30<sup>th</sup> March) - APL Seeds '22$ 

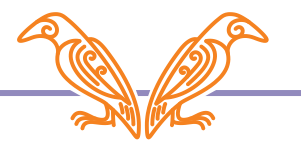